## **CHECK DOCUSIGN ENVELOPE STATUS**

If someone reaches out about the status of an envelope (PowerForm submission):

- 1. Login to DocuSign via my.AState (Digital Forms) or directly (<https://app.docusign.com/home>)
- 2. Go to **Manage** on the top navigation bar

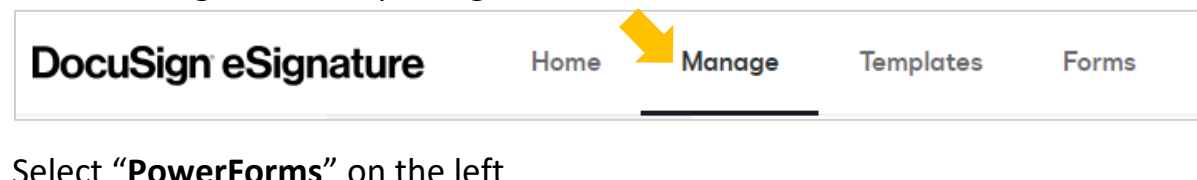

3. Select "**PowerForms**" on the left

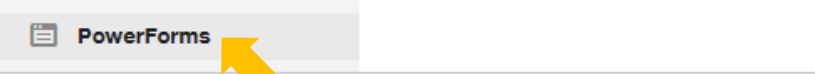

4. Scroll to the PowerForm and select "**Download**"

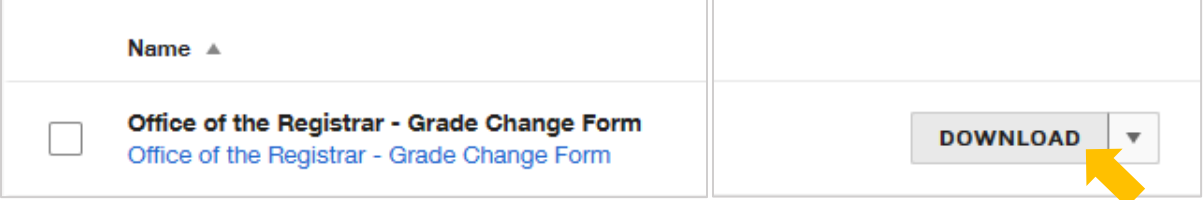

5. Open the excel file and use "**Find & Search**" to search for the information you have *Ex. student name, ID number, instructor email, etc.*

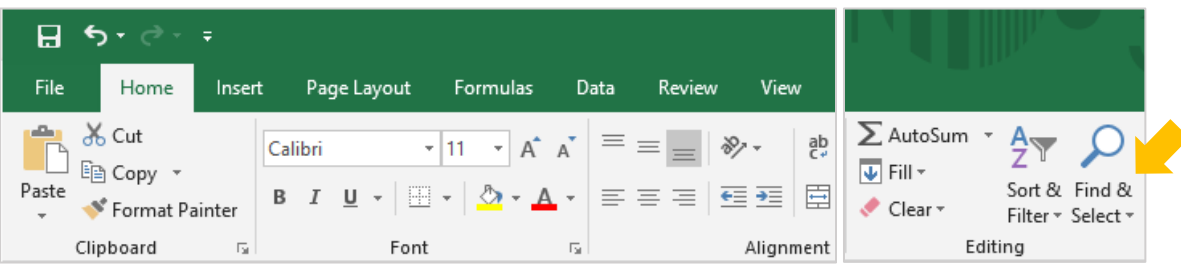

6. Copy the **Envelope ID** listed in the first column of the excel file

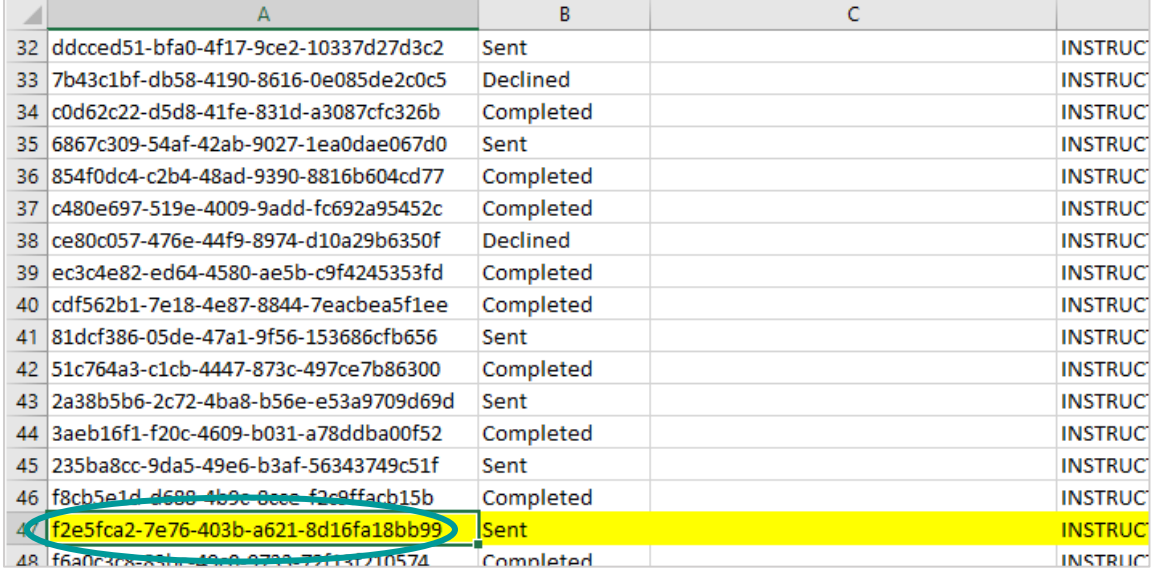

7. Back in DocuSign, select the number under **Responses** for the PowerForm

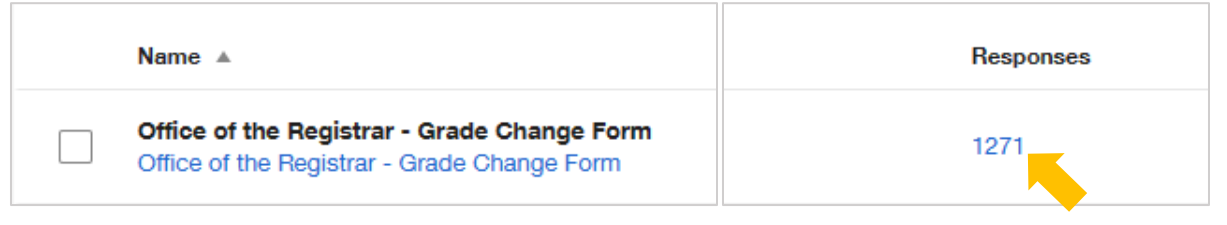

8. Enter the Envelope ID in the search field and select "**Apply**"

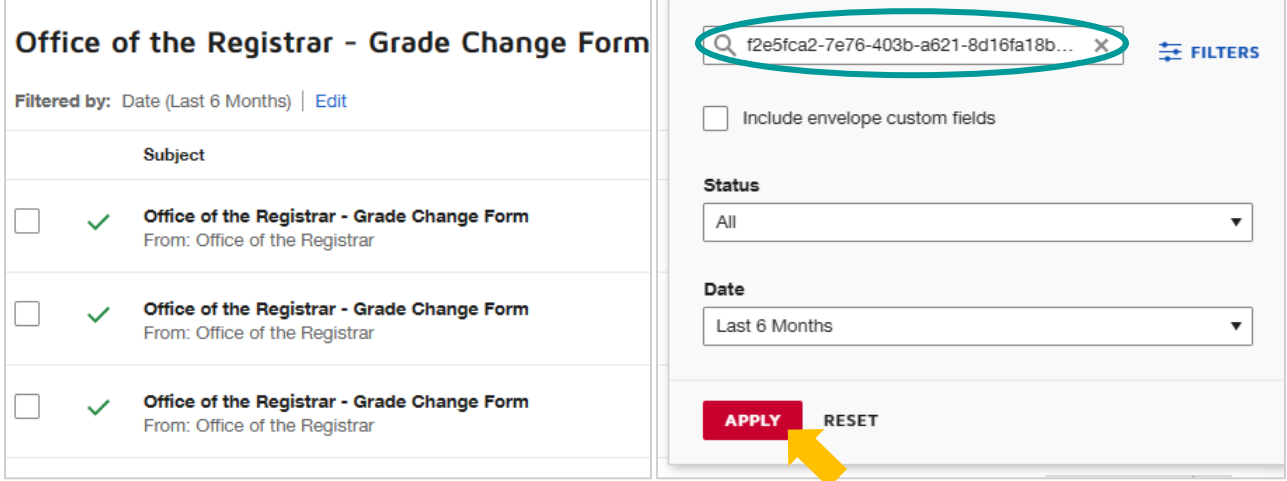

9. Open the envelope to view more details on its status

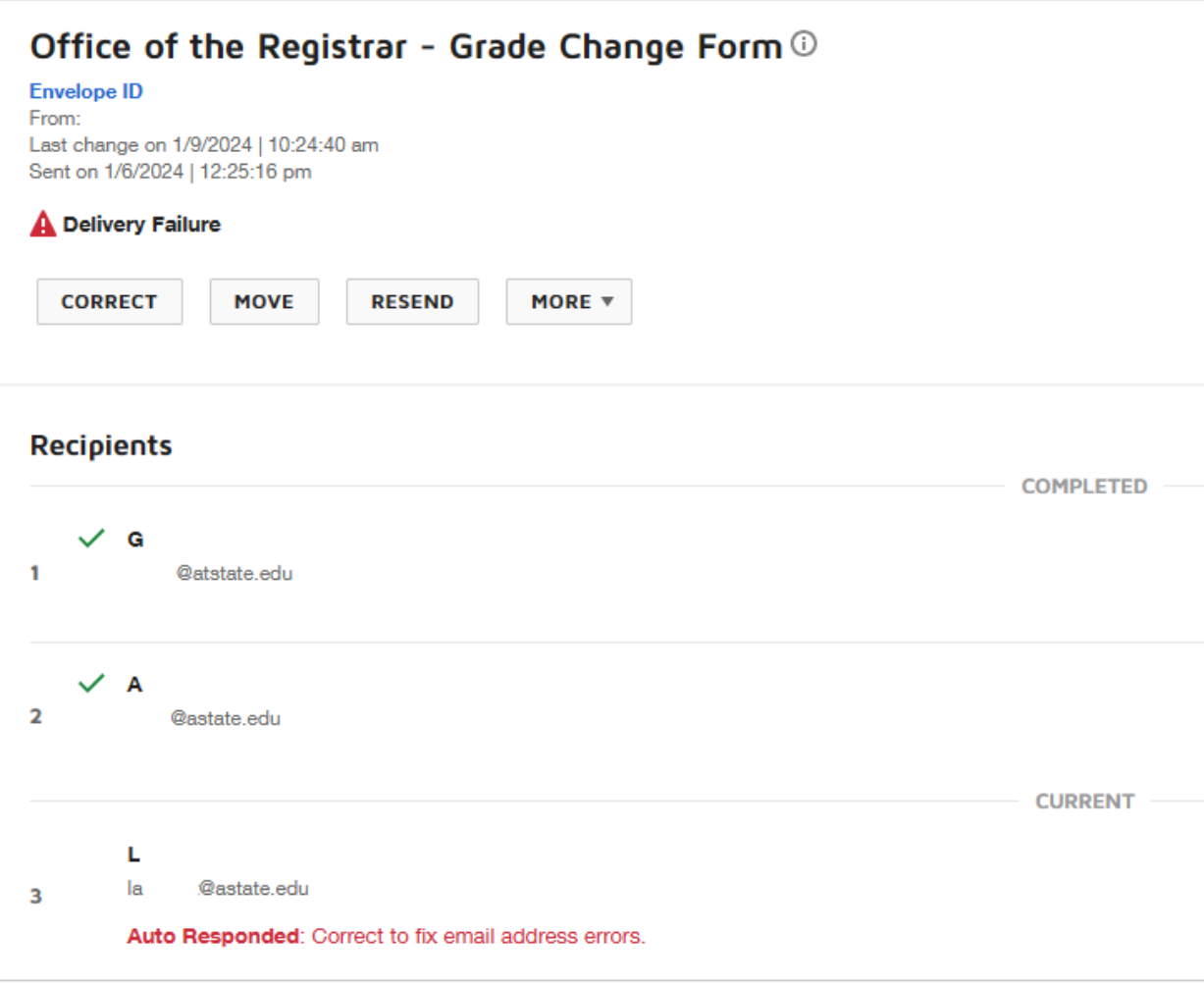